## **Porovnanie verejných lenov aplikaného modulu**

Dialógové okno slúži na zobrazenie rozdielov v zozname verejných lenských objektov medzi aktuálnym aplikaným modulom v konfiguranej databáze a hotovým archívom aplikaného modulu inej verzie.

Zobrazené sú názvy verejných lenských objektov oboch modulov s poznámkou, i boli zmenené, pridané alebo odstránené. Odstránenie verejného lenského objektu je jedným z dôvodov na zvýšenie major verzie aplikaného modulu.

Otvorí sa z pop-up menu [rozšírených akcií](https://doc.ipesoft.com/pages/viewpage.action?pageId=42700906#Oknov�beruobjektov-popup) nad objektom typu aplikaný modul v okne výberu objektov.

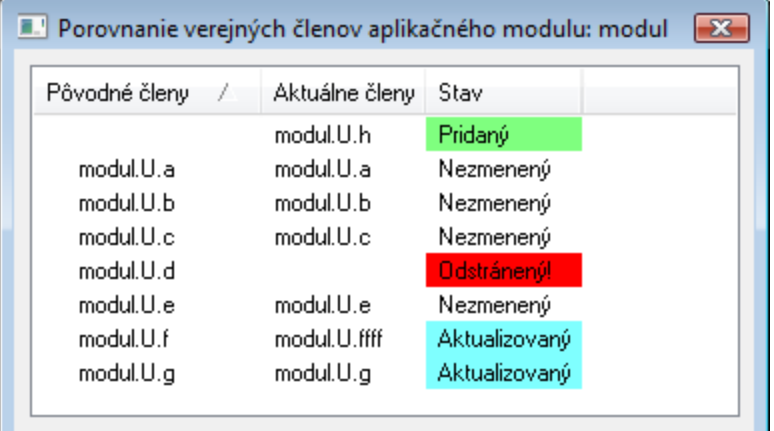

**Súvisiace stránky:** ⊙

> [Aplikané moduly](https://doc.ipesoft.com/pages/viewpage.action?pageId=42703505) [Rozšírené akcie](https://doc.ipesoft.com/pages/viewpage.action?pageId=42699536)